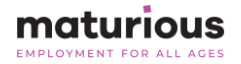

# **■** Print and have beside you during the session

## Virtual Candidate Assessment Workshop

Quick-reference guide

### Workshop Overview

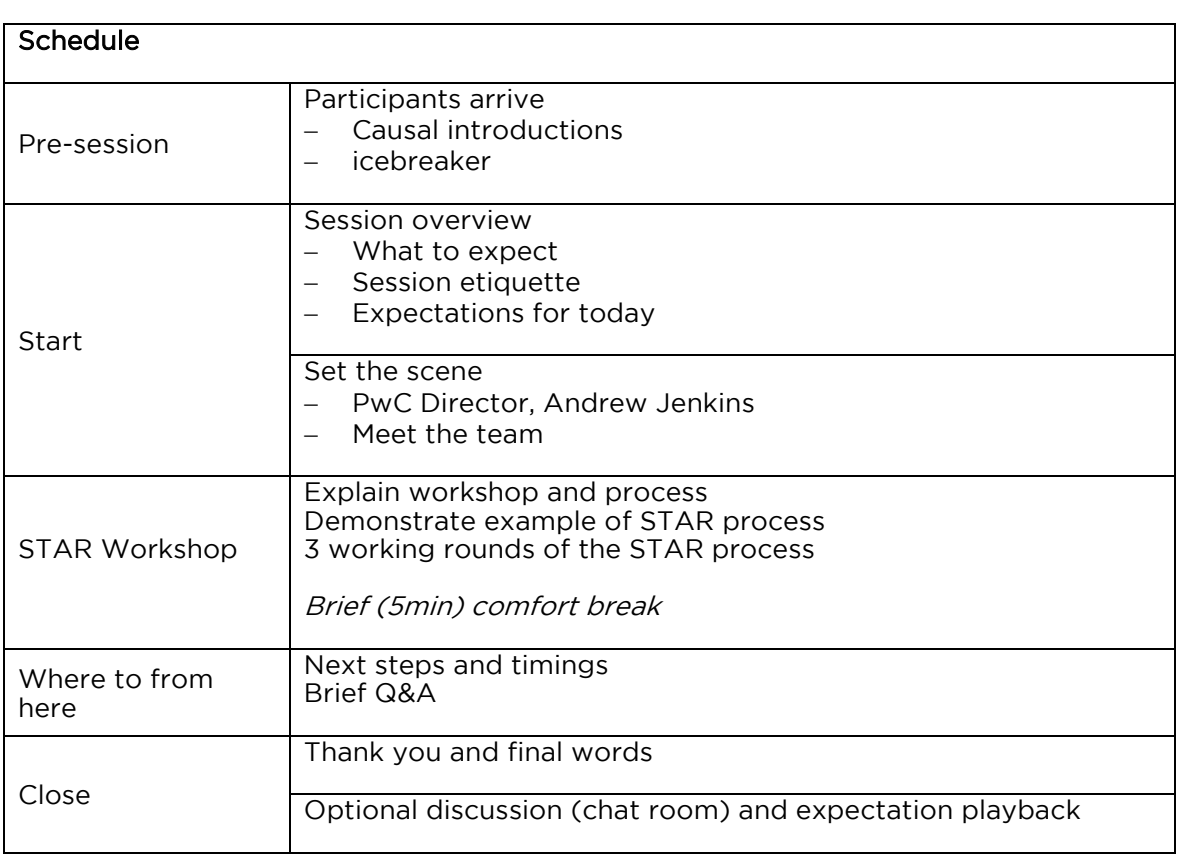

#### In today's online session

With COVID requiring us to do things virtually, we recognise this will feel different to a face-to-face session, here's some reminders:

- 1. Gather materials you'll need for the session
	- a. Water you'll do plenty of talking
		- b. A couple of snacks
		- c. Sticky notes (recommend rectangle larger size)
		- d. Black felt-tip marker pen (sharpies are good)
- 2. This is a 'video-on' session and will be recorded
- 3. You can use your mobile to tether for hotspot connection if your internet isn't strong enough
- 4. If you get lost or disconnected during the session, log back into the Zoom Base Camp room. Our Guide will help you return to the right place.
- 5. Alternatively, email [support@maturious.com.au](mailto:support@maturious.com.au)

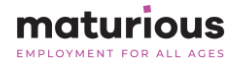

#### Navigating breakout rooms

For the main part of our session, we'll break into smaller groups using Zoom Breakout Rooms.

You will be allocated to a room by our team.

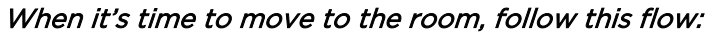

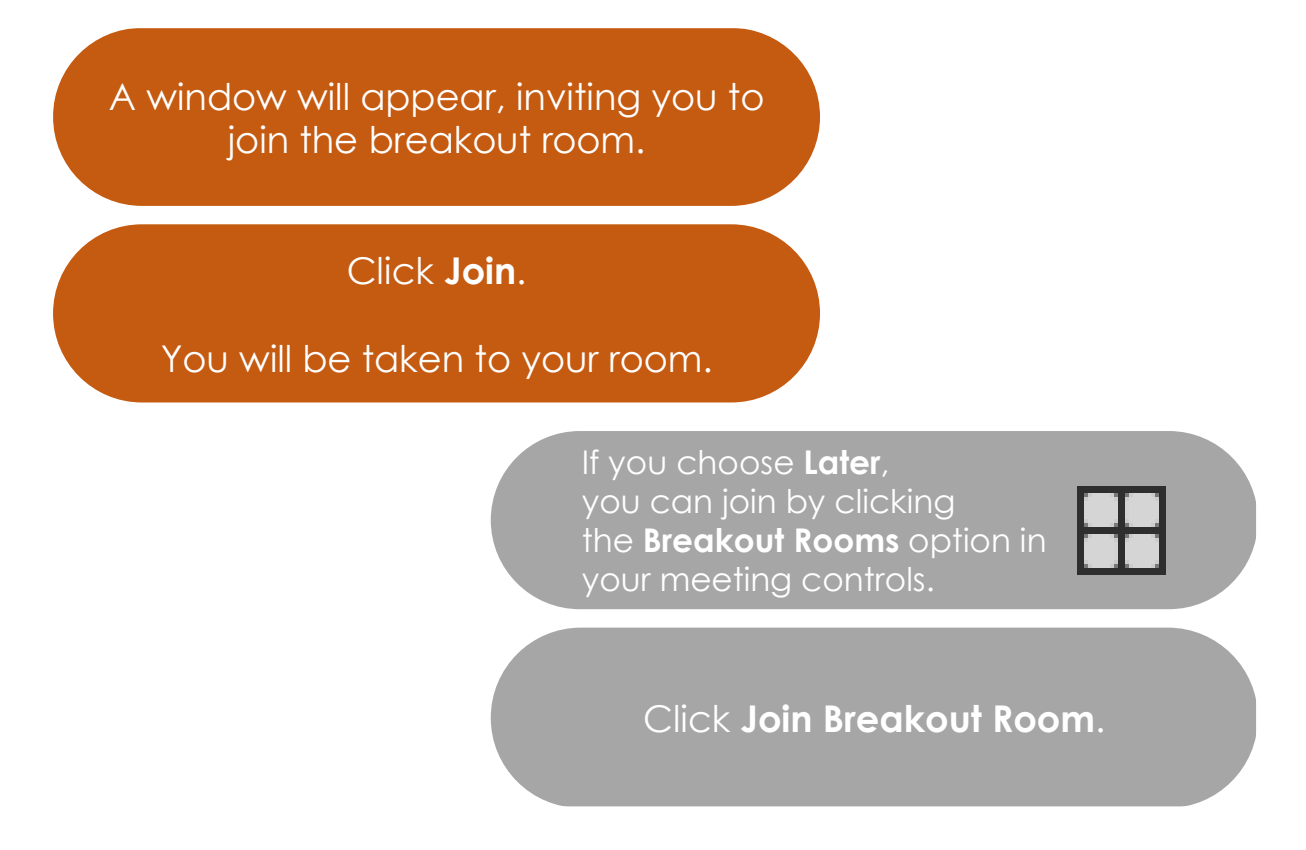

When it's time to leave the breakout room, follow this flow:

A window will appear, inviting you to leave the breakout room.

# Click **Leave Breakout Room**.

Choose to return to the Main Room.

If you chose to **Leave the meeting,** you choose **Later**, you can join by clicking wou can the the **Breakout Rooms** option in your late your meeting controls.

Click **Join Breakout Room**.